# 1.1.2 Add a book study

Date updated: November 29, 2016

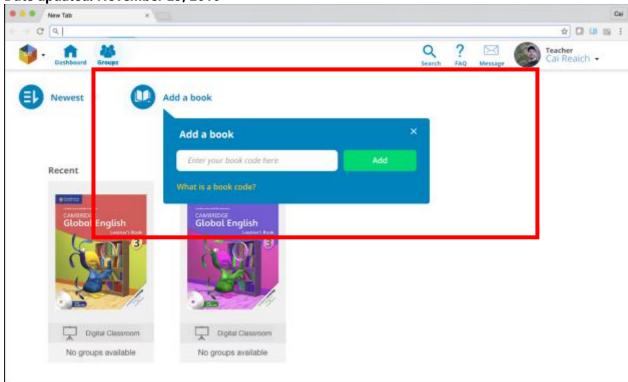

### **UXD** Intuition

This is a possible solution for this functionality. The label is inside the form to conserve interaction cost and preserve eye tracking.

The **What is a book code?** When clicked will activate a modal containing a detailed information about the book code. It is in yellow to tell that it is a link.

I also suggest to add **Recent** label above the book. Let us build a cognitive pattern of every recent reads are found at the first. So that whatever I did, I know where to find the book that I have to finish it is always at the first of the list without me reading, but what I know intuitively.

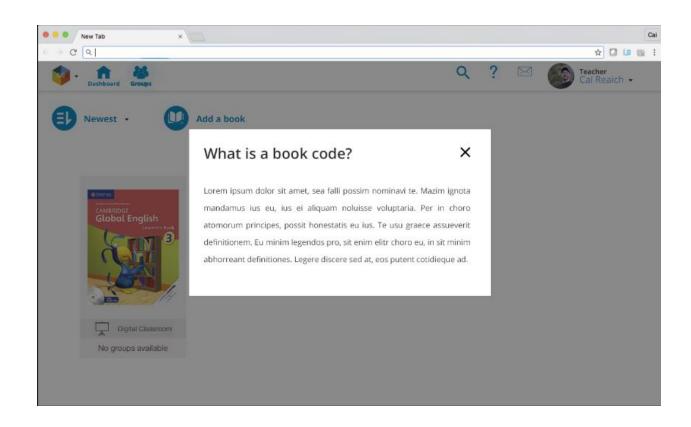

This will be activated by *clicking* the **Add a book** 

#### Add a book success

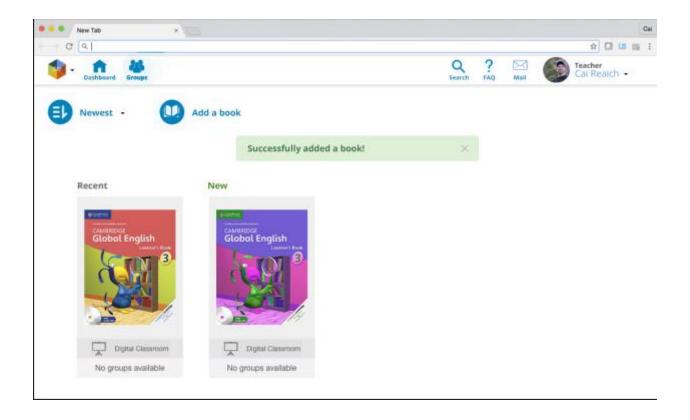

An alert will be shown to tell that the goal was successful. This alert should be closed only when I clicked the close icon. This is to confirm that the user responded to the alert.

Notice that the book added was added after the recent book with the **NEW** label above it. All newly added books should have the same label for a set period of time. So that I shouldn't be guessing where is my new book. I used green color for the label to signify that it is new and it is salient for my eyes to recognize it without me reading it. This will be a great help specially if the user has tons of book.

## The book is existing

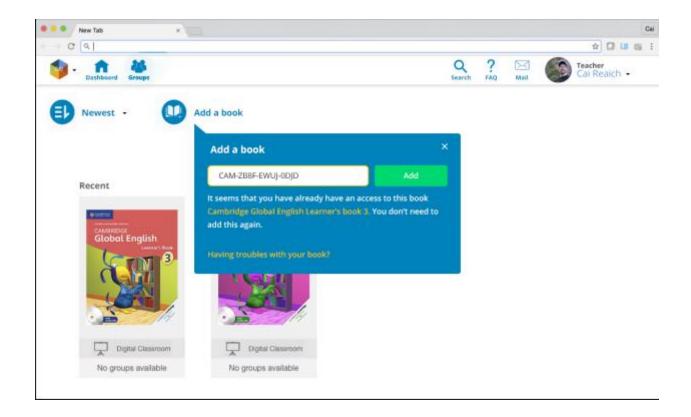

If the book is existing, the form will be bordered with yellow, a reaction that the query was already received by our product. A friendly approach will be shown containing the link to the existing book.

They might be having troubles looking for their new book so let's offer a solution by leading them to their book.

Let us offer help by leading them to our FAQ section if in case they do not know what to do next. By adding a **Having trouble with your book?** Link.

### **Book code invalid**

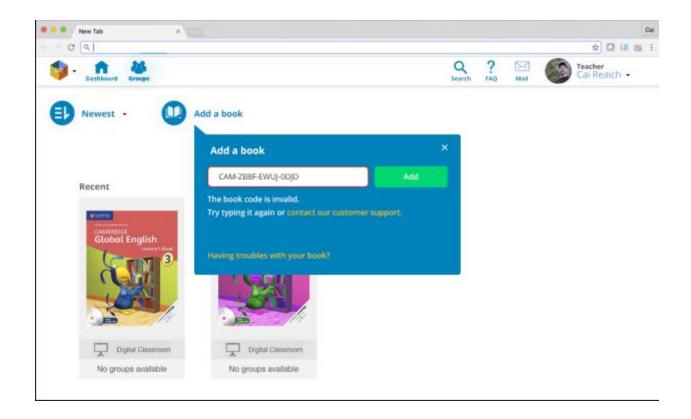

If the book code is invalid or erroneous, the field will be bordered with red. We should offer solutions and suggestion to this frustration by suggesting to them to retype the code or contact our customer support for solutions and clarifications.

For the user to feel empowered, they must always have the power to get out of a situation by offering them exit points and solutions we should not leave them empty handed.